## **Create a Hyperlink to Movie**

Ø

- **1.** Creating hyperlinks on your web page
	- Go to your web quest web page in Netscape Composer.
	- Highlight the words you want to link your video. ۰
	- Click on the **Link** button on the toolbar.

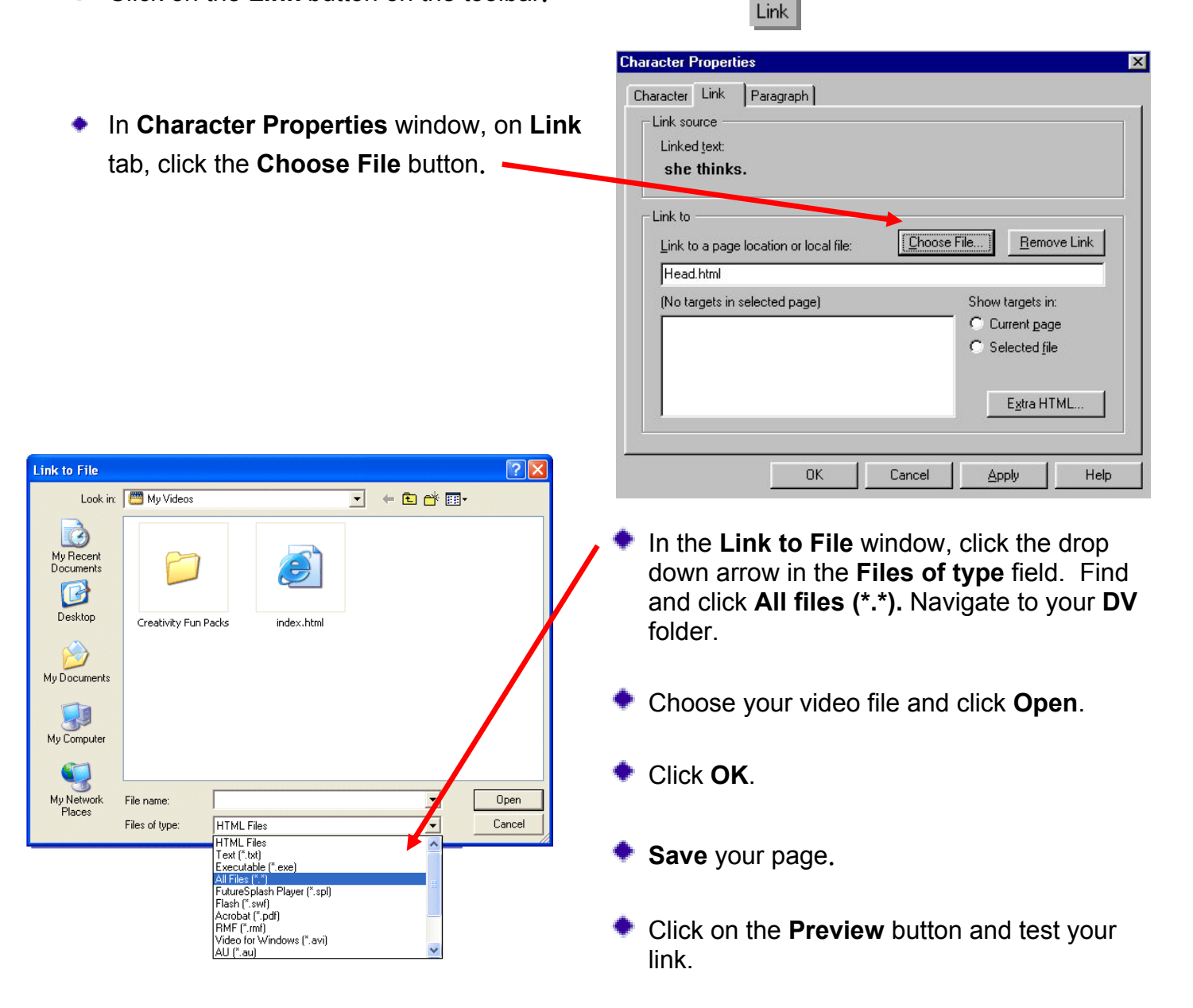